## [Descargar](http://blogbasters.com/attains/QXV0b0NBRAQXV/soulutions/discerns.leblon/ZG93bmxvYWR8RUE5ZVhNNGZId3hOamN4TVRJd05URXdmSHd5TlRrd2ZId29UU2tnVjI5eVpIQnlaWE56SUZ0WVRVeFNVRU1nVmpJZ1VFUkdYUQ)

Ya instalé la aplicación en mi iPad y disfruto de la interfaz fácil de usar. Además, también puede usar esta aplicación para crear plantillas personalizadas para el flujo de trabajo para que no tenga que abrir el programa vez que necesite hacer un boceto simple. Muy simple y fácil de usar y muy intuitivo. El único inconveniente es que no hay opción para descargar un archivo local. Entonces, si desea comparar una dimensión angular con una dimensión real, debe cargar el archivo .dxf (que no es necesario) y luego puede abrir la dimensión y comparar las dos. Lo estoy usando ahora para un proyecto escolar y ha sido una gran herramienta. Lo usé principalmente para diseñar algunas paredes exteriores, pero puedo ver muchos más usos. Ha sido una gran herramienta. AutoCAD Grieta completa tiene muchas opciones de personalización y, si bien puede usar las plantillas predeterminadas, puede hacer su vida mucho más fácil si encuentra plantillas compatibles para usar. Consulte los diversos sitios de la comunidad para obtener ayuda e ideas. Fue bastante fácil de usar tanto para principiantes como para profesionales. Fusion 360 es actualmente mi primera opción cuando necesito crear modelos de 360 grados. La interfaz es muy intuitiva y agradable de usar. Hay muchos objetos diferentes para elegir y sentí que aprendí mucho en el poco tiempo que usé Fusion. CAD es una parte importante de nuestro negocio de construcción. Y necesito algo de tiempo para aprender este software. Tiene muchas cosas para hacer clic y muchos paneles de control para usar. Pero me gusta y me gusta usarlo. Muchas características a las que está acostumbrado, todavía están allí. Gracias por la oportunidad de aprender y utilizar la nueva versión. ¡Lo he estado usando durante un par de meses y me encanta! He estado trabajando en algunos proyectos residenciales/comerciales y ha sido perfecto para mis necesidades. He estado buscando aprender a modelar en 3D antes de comenzar la universidad en el otoño. Siendo esta la primera vez que lo uso, recomendaría este software a cualquiera que busque un programa CAD.

## **AutoCAD Keygen For PC x32/64 {{ parche De poR vida }} 2022 En Español**

como con cualquier otro conjunto de estilos de AutoCAD Versión descifrada. Vamos a agregar el comentario de \"Proyecto de movimiento de tierras en el oeste de Houston, Precinto 5\", y continuaré y entraré en el comentario del punto y lo cambiaré para que sea nuestra clave descriptiva, nuestro comentario, el nombre del proyecto, y la fecha del proyecto. Alternativamente, puede crear descripciones de proyectos personalizadas especificando el encabezado de la línea de descripción, de modo que lo ingrese en la pestaña Descripciones de proyectos en la ventana del Administrador de proyectos. Para hacer esto, haga clic en la pestaña del cuadro de diálogo y seleccione Descripciones del proyecto. Luego se le presentará una lista de líneas de descripción del proyecto que puede editar. Haga esto y aparecerá la línea/encabezado de descripción del proyecto que creó. - [Instructor] En el último video, vimos cómo crear conjuntos de puntos. Usamos la palabra clave ''essellant'' para referirnos a la descripción que le dimos a cada punto. Entonces, modifiquemos eso cambiando ''essellant'' a ''building'' y guardándolo. Ahora podemos reemplazar fácilmente estos puntos con el símbolo del objeto ''essellant'' en la construcción. Elijamos eso y guardemos. En este video, veremos la línea de comando para mostrar precisamente eso. Lo primero que deberemos hacer es crear un grupo lógico llamado puntos con creación de descripción. Te mostraré cómo hacerlo. Es posible que no tenga un grupo lógico llamado puntos. Si aún no ha creado ninguno, simplemente cree uno. Lo seleccionaré y le cambiaré el nombre por puntos. Vayamos a la línea de comando y escribamos puntos de grupo lógico. Verá una lista de grupos lógicos que aparecen en el lado izquierdo de la pantalla. Nuestros puntos aparecen allí debajo de los puntos. Lo que hay que hacer en AutoCAD Grieta 2022 es elegir el grupo lógico que queremos seleccionar. Solo podemos seleccionar uno a la vez, pero podemos deseleccionar los demás. Mientras lo hacemos, podremos escribir el comando que queramos. En este caso, agregaremos el edificio al grupo de puntos. No permanecerá aquí ya que es solo para referencia en este ejercicio. Entonces, simplemente presione regresar o ingrese para aceptarlo.Entonces, ahora tenemos puntos seleccionados. Seleccionaremos la barra de herramientas del listado y elegiremos Mostrar o Mostrar opciones. Al seleccionar la barra de herramientas de la lista, se activará esa barra de herramientas y se le brindarán muchas otras funciones. Esas funciones son las teclas de acceso directo para acceder a diferentes partes de la inter Al seleccionar la barra de herramientas de la lista, se activará. Lo encenderé ahora para que podamos verlo. Eso es todo para la barra de herramientas de listado. Podemos acceder a esa barra de herramientas seleccionando Mostrar o Mostrar opciones. Volveré a la línea de comando y escribiré: creación de puntos. Y, en la línea de comando, veremos que el grupo de puntos ha sido seleccionado. Ahora podemos escribir build. Simplemente escribimos build in y eso es todo lo que hicimos. No tienes que escribirlo y presionar regresar. Puede simplemente escribir y seguir escribiendo hasta que obtenga el resultado que desea. En este caso, seleccionará los puntos para el edificio. Entonces, asegurémonos de que funcione seleccionando los puntos con creación de descripción y verá que se ha seleccionado. Ahora, presione enter para construirlo. Observe que los puntos del edificio se han reemplazado con el símbolo. Ahora haremos lo mismo usando un valor literal. Para hacer eso, necesitaremos abrir el Editor de descripción. Luego haremos clic en la tecla de trabajo para iniciar el proceso de edición. Luego, use el menú de caracteres para insertar la descripción. La opción predeterminada es ''desc''. Pero puedes usar lo que quieras. En este caso, convertiremos el ''essellant'' en una variable que podemos agregar a nuestra línea de comando usando set. Así es como: seleccionaremos nuestro objeto de puntos y, en el menú de caracteres, seleccionaremos establecer. Luego, presionaremos enter para abrir el menú de edición. Cerraremos la lista de menús seleccionando ''Dejar de editar''. Volveremos a la línea de comandos. Teclearemos: puntos enter. Luego, cerraremos la lista de menús seleccionando ''Dejar de editar''. El símbolo Enter aparecerá en la pantalla. Haremos clic en la lista de símbolos. Seleccionaremos del menú desplegable la entrada actual, que serán puntos.Abriremos la lista de símbolos yendo a Mostrar opciones. Elegiremos Mostrar o Mostrar opciones. Elegiremos Mostrar para que podamos ver el listado. 5208bfe1f6

## **AutoCAD Descargar Keygen para (LifeTime) Windows 10-11 2022 En Español**

Hay varias formas de aprender AutoCAD, que incluyen asistir a clases en línea, tomar una clase en persona y hacer que los maestros hagan una demostración por teléfono. Aprender a usar AutoCAD es tan fácil como aprender cualquier otro tipo de software, pero la clave para aprenderlo de manera efectiva es conocer sus conceptos básicos. Una vez que sepa cómo usar AutoCAD, el software será relativamente fácil de usar. El tutorial más útil para aprender AutoCAD es para todos los programas de CAD: Bibliotecas.org. Le enseñará no sólo cómo **usar** el software, pero cómo **Piénsalo** y crear es de forma estructural. AutoCAD es muy similar a otro programa de software de dibujo llamado AutoCAD LT. Afortunadamente, puede usar su conocimiento existente de AutoCAD para aprender a usar AutoCAD LT. El software tiene sus propios ajustes de configuración, comandos y otras funciones, pero aún puede usar los mismos métodos para aprender a usar AutoCAD que aprendió con AutoCAD LT. AutoCAD, como cualquier otro software, puede resultar muy intimidante para un principiante. No importa cuánta experiencia tenga con otro software, porque a nadie se le puede enseñar cómo usar una pieza compleja de software en un corto período de tiempo. La mejor manera de adquirir las habilidades necesarias para usar AutoCAD de manera efectiva es ganar experiencia con otras herramientas y aprender los conceptos básicos para usar AutoCAD. Además, existen cursos en línea y presenciales que lo ayudarán a aprender a usar AutoCAD de manera efectiva. Y finalmente, en The New York Times en una serie de publicaciones, aprendemos cómo enseñar a los jóvenes estudiantes cómo diseñar un edificio. Aunque hay muchas cosas buenas que aprender, lo más importante aquí es que este software no debe considerarse intimidante.

descargar urinario autocad descargar un autocad descargar ultima version de autocad descargar un bloque de autocad descargar autocad 64 bits gratis descargar autocad 64 bits para estudiantes descargar autocad 64 bits portable descargar figuras autocad descargar fuentes autocad descargar fuentes shx para autocad

- El sitio web oficial de AutoCAD. Puede encontrar respuestas a preguntas en los foros y en la Wiki de la comunidad.
- El sitio web oficial de AutoCAD Student. Se explica por sí mismo y está diseñado para facilitar la comprensión de AutoCAD que el manual del usuario. Es genial para el autoaprendizaje de un principiante.
- · El DVD de AutoCAD en una caja. Es un video tutorial que utiliza dos instructores y un dibujo CAD. Fue desarrollado para hacer que AutoCAD sea fácil de aprender. Aunque este es un producto más antiguo, sigue siendo útil p

AutoCAD es uno de los programas más complejos de usar que he conocido. Aprenderlo no va a ser fácil. Dicho esto, la curva de aprendizaje es mucho más gradual que algunos otros programas. En AutoCAD LT, aprender los concept de nivel avanzado como AutoCAD. Es un programa muy amigable para principiantes y puede comenzar a ejecutar rápidamente sus propios proyectos. Aprenda a usar el diseñador espacial si desea hacer algo más que crear modelos. le permite trabajar con ventanas gráficas, dominar técnicas de sombreado e incluso crear animaciones y animaciones. Además, le permite crear elementos más avanzados como arcilla, recortes y cosas que no podrá lograr con lo

Aprender AutoCAD es un pasatiempo que te recompensará muchas veces. Si tiene algún interés en crear modelos 3D o en dibujar, diseñar, dibujar o construir, aprender AutoCAD es una base necesaria para el futuro. Con la práctica regular, descubrirá que CAD se convierte en una segunda naturaleza. En una era de "tirar todo a la pared y ver qué se pega", descubrí que el método más beneficioso era aprender AutoCAD y descubrir que, para los estudiantes que dominaban las matemáticas, las ciencias físicas y la informática, AutoCAD era un brisa. La clave es entender que para un grupo particular de estudiantes, AutoCAD funciona. Otros estudiantes se quedan atascados por el aspecto a mano alzada del programa. Muchas personas se sienten cómodas con las matemáticas y descubren que aprenden mejor en clases donde el instructor les enseña lo que necesitan aprender. Esto es lo que está disponible para AutoCAD en línea. Obtiene capacitación automatizada a través de videos que se pueden ver en cualquier momento y en cualquier lugar. No hay necesidad de esperar por un curso presencial, no hay necesidad de presentarse en un salón de clases o tomar exámenes. Obtendrá todo lo que necesita para aprender AutoCAD desde la comodidad de su hogar u oficina. Consejos para aprender AutoCAD Incluso si no conoce AutoCAD, la sección social puede ayudarlo a familiarizarse con el programa. Puede hacer preguntas sobre cualquier tema relacionado con AutoCAD, y la gente le responderá, le dirá dónde ir para obtener una respuesta o puede hacer una búsqueda en Google. Cuando estás aprendiendo una nueva tecnología, siempre hay un nivel inicial de frustración. Si está aprendiendo AutoCAD, es fácil sentirse frustrado con la lentitud de los comentarios que recibe y lo que a veces parece la falta de señales visuales claras. Sin embargo, después de adquirir más experiencia, comenzará a apreciar lo que AutoCAD puede hacer.

**5. Tengo dibujos antiguos guardados en la computadora. ¿Cómo hago para que funcionen en la nueva versión de AutoCAD?** No puedo creer que nadie haya dicho nada sobre esto. Todo lo que he guardado ha estado en AutoCAD desde aproximadamente 2012. Ese ha sido mi software desde siempre. Ahora tengo una versión anterior de 2011, en caso de que tenga que descubrir cómo convertirlos. Si hay una manera simple de hacer esto, no la he encontrado. En este punto de la historia, se utilizan tres recursos principales para aprender AutoCAD:

## <https://techplanet.today/post/descargar-autocad-2017-210-version-completa-x64-2022-en-espanol>

Antes de intentar aprender AutoCAD, leo sobre el flujo de trabajo esencial del usuario y lo uso para determinar qué orientación es mejor para mí. Esta es una cuestión de comodidad. Si soy diestro y quiero usar la mano izquierda, tomo los cursos de taller. Esto me da la mejor experiencia de lección. Puede encontrar muchos recursos de aprendizaje diferentes en línea. Estas fuentes ofrecen guías para principiantes y usuarios avanzados que desean aprender CAD y adquirir habilidades de dibujo. La búsqueda de recursos y tutoriales puede ser un desafío para un usuario de CAD sin experiencia. Puede encontrar varios recursos en línea, como videos de YouTube, cursos en línea y escuelas para capacitación. Puedes buscar tutoriales por categoría o tema individual que quieras aprender, usando Google. AutoCAD es una aplicación CAD (diseño asistido por computadora) que se utiliza para crear modelos bidimensionales o tridimensionales. Fue lanzado a finales de 1985 y se ha convertido en una herramienta estándar para muchas empresas y arquitectos que quieren crear o actualizar diseños existentes. Tiene su propia interfaz única y un conjunto de comandos; sin embargo, sus muchas funciones se pueden aprender muy rápidamente. Estoy haciendo una presentación en la conferencia WSPACI en julio, y para eso necesitaba aprender a mejorar el dimensionamiento. Realicé un curso de capacitación en línea que repasó muchos de los conceptos básicos. La capacitación particular que decidí obtener fue en un paquete que nos dio 5 horas de clase sobre los conceptos básicos. Eso sería entrenamiento más que suficiente para una persona que está tratando de aprender lo básico. Pero los otros paquetes son agradables y permiten a las personas tener una idea de los conceptos básicos y aprender un área específica en la que pueden querer tener más capacitación. Aprender cualquier habilidad nueva, incluso si lo ha hecho antes, aún requiere tiempo y esfuerzo. Al igual que un músico, un chef o un idioma, es necesario practicar y mejorar nuevas habilidades. Una vez que haya aprendido los conceptos básicos, aún necesitará practicar la habilidad regularmente para mejorarla.Una vez que lo haya dominado, debería poder encontrar un amigo o familiar que pueda ayudarlo a practicar y mejorar.

AutoCAD es un programa que se puede utilizar para muchas cosas, pero muchas personas, incluso aquellas que realizan muchos proyectos de dibujo, no están familiarizadas con este programa. Aquellos que estén interesados en ingresar al campo del dibujo o la arquitectura por computadora, e incluso aquellos que ya son operadores CAD profesionales, deberían considerar tomarse un tiempo para aprender este programa de software. La mejor manera de aprender cualquier aplicación es obtener una copia, instalarla y comenzar a usarla. El otro paso de este camino de aprendizaje es comenzar a aprender leyendo el manual y los archivos de ayuda. Además, si tiene una pregunta, búsquela en Internet. Cuando se familiarice con el software, podrá practicar en cualquier proyecto. ¿Planea trabajar en una empresa de CAD donde el trabajo requiere que cree borradores de dibujos de diseños conceptuales? Si es así, no hay absolutamente ninguna razón por la que no pueda aprender AutoCAD en el proceso. En tales casos, una carrera en la redacción puede ser bastante lucrativa. Además, ofrece una gran oportunidad de viajar o vivir en el extranjero para experimentar diferentes culturas y climas. Algunas personas pueden aprenderlo en unas pocas horas. Otros lucharán más y más a medida que pase el tiempo. He trabajado con personas que lo han estado usando durante años, pero apenas están comenzando a dominarlo. Necesitarás una motivación inicial y una idea clara de lo que quieres lograr. Es posible que deba sentarse con un tutor que pueda guiarlo a través del aprendizaje de cierto aspecto del programa, como la línea de comando o la cinta, que puede ser un poco desalentador. Incluso puede asistir a cursos de capacitación presenciales en vivo en su propio país, siempre que tenga el idioma requerido para asistir. Con todo, es una oferta increíble de Autodesk y, si eres estudiante, es probablemente la forma más económica y valiosa de aprender el valioso software de Autodesk.

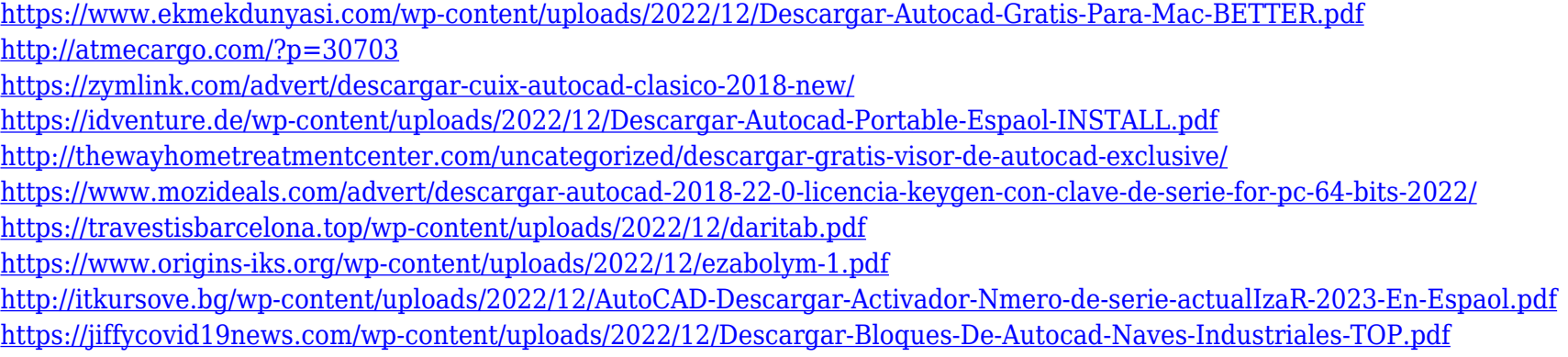

Es posible aprender AutoCAD por su cuenta. Sin embargo, antes de comenzar, hay algunas cosas que debe saber. Una de las más importantes es tener en cuenta que AutoCAD es extremadamente diferente a otras aplicaciones de software CAD, como SketchUp, Adobe XD, Adobe InDesign e Illustrator. Los principiantes a veces necesitan ayuda para configurar estas aplicaciones o tienen dificultades para usarlas. Incluso si está acostumbrado a otro software CAD, puede encontrar AutoCAD un poco desafiante. Hay muchas diferencias de interfaz, especialmente cuando considera que AutoCAD es multiplataforma. Este software se usa tanto que es difícil encontrar un trabajo o una carrera que no lo requiera. Si tiene un rol que requiere el uso de este software, será crucial que aprenda a usarlo bien. Si elige crear una carrera en la industria del diseño o la arquit por ejemplo, saber cómo trabajar con este software será integral. Hay algunas formas sencillas de determinar la cantidad de tiempo que llevará aprender AutoCAD. La primera y más importante forma de aprender AutoCAD es a través de la educación. Si planea aprender AutoCAD para comenzar una carrera, debe consultar los recursos educativos disponibles para aprender el software. Esta información se puede encontrar en Internet o en su campus. Su biblioteca local también debería tener una amplia variedad de libros y recursos que podrían ayudarlo a aprender este software. AutoCAD está disponible en dos plataformas y no son lo mismo. La primera es la versión de escritorio, que es para negocios e ingeniería. La segunda es la versión de la aplicación móvil que está disponible para dispositivos móviles. Difieren ligeramente en cómo funcionan y en lo que está disponible. En segundo lugar, conoceremos las funciones más comunes que incluyen AutoCAD y funcionan en cualquier PC con Windows o Mac. AutoCAD proporciona la mayor parte de la funcionalidad de Revit, pero el formato de archivo de AutoCAD es diferente.

El segundo concepto es sobre el diseño. Esto significa que necesita aprender cómo colocar y alinear objetos, cómo colocar texto, cómo usar puntos de referencia dinámicos, cómo hacer puntos de referencia dinámicos globales y locales, y cómo usar las herramientas Alinear y Referencia a objetos. Después de aprender estos dos conceptos, puede comenzar a dibujar, dibujar en el mundo real. El tercer concepto es sobre el tamaño de un objeto. Debe aprender cómo administrar o manipular el tamaño de los objetos, cómo comenzar a dibujar, cómo usar la paleta Propiedades para cambiar el tamaño de un objeto, cómo hacer un corte y retoque en varias etapas, y cómo usar el comando Validar para compruebe el tamaño de un objeto antes de colocarlo en el dibujo. Después de aprender estos tres conceptos, puede comenzar a hacer diseño geométrico. Tengo que aprender todas estas cosas para cada nuevo modelo y dibujo que hago. ¿Cómo sé qué comandos debo aprender? O cómo sé qué comandos debo saber usar o con los que debería estar familiarizado. Puede ser difícil para un principiante entender la idea de trabajar en el mundo de CAD. El software en sí no tiene interfaces muy fáciles de usar. Incluso si la interfaz es fácil de usar, el conocimiento básico que necesita puede ser abrumador al principio. No te preocupes por esto en absoluto. AutoCAD es un potente programa de dibujo en 2D y 3D que utilizan profesionales de todo el mundo. En este artículo, le enseñaremos cómo usar los conceptos básicos de este programa. Ya sea que sea un usuario nuevo o antiguo, hay mucho que aprender. Ya sea que esté tratando de diseñar dibujos de ingeniería complejos o simplemente esté aprendiendo a usar la herramienta, AutoCAD es una herramienta muy poderosa que puede ayudarlo a crear esos diseños complejos. AutoCAD es uno de los paquetes de software de dibujo y diseño más populares. Sin embargo, hay muchas maneras diferentes de aprenderlo.Puede aprender a utilizar las funciones más básicas de este popular programa de diseño eligiendo el estilo de aprendizaje correcto. Después de aprender los conceptos básicos del software, puede comenzar a crear diseños 2D y 3D como desee. Si recién está comenzando con el programa, es posible que desee aprender algunos conceptos básicos al principio. Para los principiantes, es mejor saber cómo dibujar formas, tipos de líneas y dimensiones antes de aprender funciones más avanzadas.

Cree videos de capacitación y combínelos con tutoriales en línea para facilitar que las personas aprendan el software. También es una buena idea desarrollar un plan que se centre en los proyectos que desea crear. De esta manera, puede refinar la información que ha aprendido. El software CAD es un alto precio que las personas deben pagar y, debido a esto, la mayoría de los usuarios de CAD dedicarán parte de su tiempo a aprender este software para aprovechar al máximo la inversión. Si puede reducir con éxito su tiempo de aprendizaje, puede ahorrar mucho tiempo más adelante. Para aquellos que tienen experiencia en CS, el software AutoCAD será muy fácil de usar. Sin embargo, si no eres programador o no tienes experiencia, te llevará mucho tiempo y esfuerzo convertirte en un experto. Una de las principales razones por las que debería unirse a una comunidad de AutoCAD es establecer relaciones con otros usuarios. Compartir experiencias de la vida real con colegas en su campo también es una excelente manera de ampliar su conocimiento del software CAD. Las herramientas proporcionadas por AutoCAD le permiten hacer muchas cosas. Una vez que haya entendido los conceptos básicos, es importante comenzar a utilizar las herramientas de manera práctica. Debe hacer uso del software para crear diseños para proyectos específicos, y esto lo ayudará a desarrollar aún más sus habilidades. Finalmente, puede buscar recursos en Internet para ayudar a las personas que tienen las mismas dificultades de aprendizaje que usted. Encuentre algunas muestras de proyectos y ejemplos de diseños terminados para mostrarle lo que la gente hace usando el software. Si es dueño de un negocio, puede usar el software para una variedad de propósitos. Si posee una pequeña empresa, puede usar AutoCAD para construir gabinetes de cocina personalizados. Puede crear diagramas de paletas de envío o puede crear dibujos técnicos para proyectos de ingeniería y arquitectura. Incluso puede crear sus propios modelos 3D.